## **How to Reset your Mountbatten**

There are two reset methods. The diagrams show which keys to press; in every case, the appropriate keys are coloured black.

## *A. If you have files saved in memory:*

See Figure 1.

- 1. Turn the MB off. Please disconnect all cables (You can leave the power supply on if you want to.)
- 2.
- 3. Press *and hold* New Line + Command + dot 2 + Backspace.
- 

Figure 1. Reset A: preserves files in the memory.

- 4. Turn the MB on
- 5. Release the keys once the head starts moving.

This will reset all the commands to the Factory default.

## *B. If you have no files saved in memory (or if Step A does not work):*

See Figure 2.

- 1. Turn the MB off
- 2. Press *and hold* Space + Command + dot 5 + Enter key
- 3.
- 4. Turn the MB on
- 5. Release the keys once the head is moving.

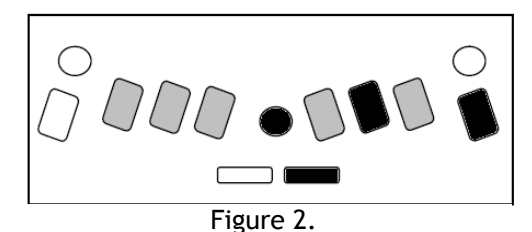

Reset B: the absolute reset. Deletes the contents of memory.

This will reset all the commands and the memory to the Factory default.

## *What happens now?*

- 1. The Mountbatten should say: "Good Day. Not charging. Learn Mode, Mimic not found"
- 2. The embossing head should also move.
- 3. When you do a hard reset, the command key is deactivated. You need to reactivate it, by pressing the keys shown in Figure 3.  $\frac{1}{2}$   $\frac{1}{2}$   $\frac{1}{2}$  Figure 3.

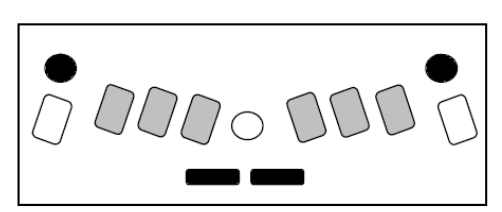

Activating and deactivating the Command Key.